## 【1学年・国語】

### 【授業における活用事例】 【授業について】

### 〈スライドを使った授業の様子〉

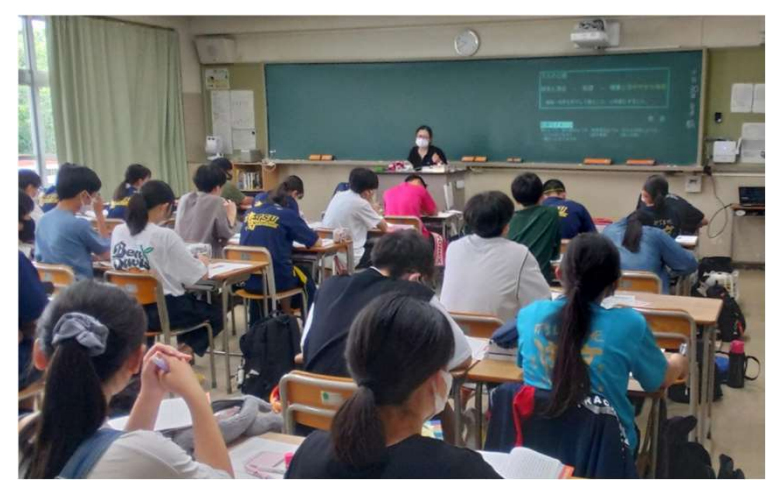

### 〈フォームによる自学用教材〉

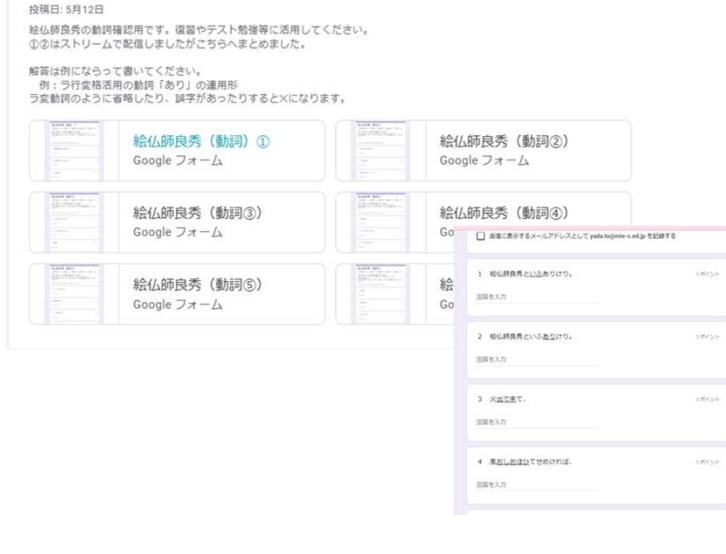

- ・ 適宜、授業内容を補足するスライドを使用。 本文や資料を提示したり、 展開を確認したりしながら 授業を進めている。
- ・ 問題を解いていく過程をスライドを使って視覚的にわか りやすく説明するなどの活用もしている。
- ・ Googleフォームを使って、古文の文法事項を確認できる 自学用教材をClassroomに配信。その場で正誤及び得点 を確認することができ、 何度でもチャレンジすることが できるようにしている。

【活用のメリット】

- ・スライドがあることで授業を聴くことに集中できる。ま た、使用したスライドはClassroomを通じて配信するの で後から何度でも見 返すことができる点もメリットとし てあげられる。
- ・フォームによる自学用教材は、何度でも繰り返し練習す ることが可能な点がメリット。その場で即、正誤がわか ることも復習しやすさにつながっていると思われる。

## 【1学年・芸術科音楽Ⅰ・歌唱(イタリア歌曲)】

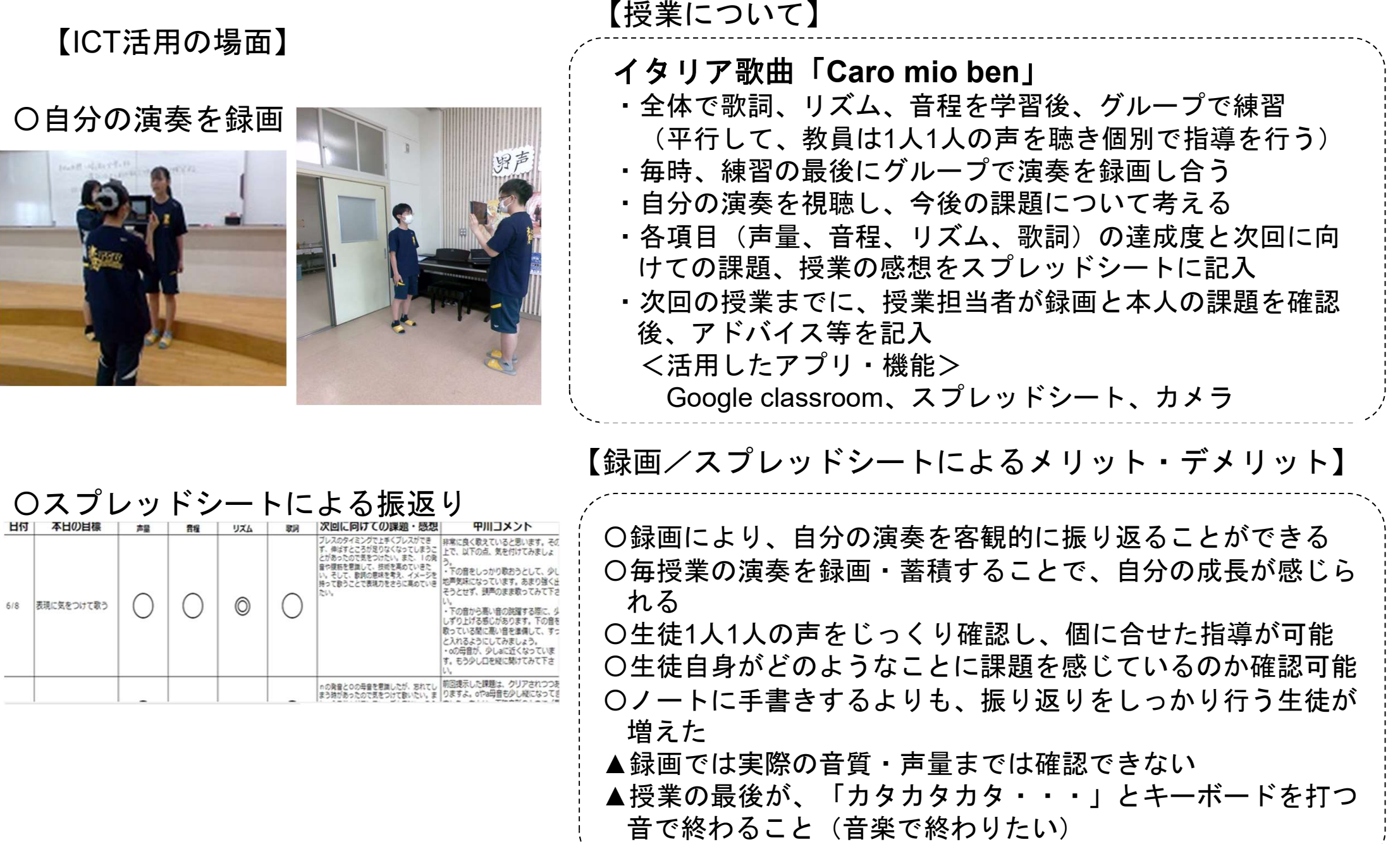

# 【1年家庭基礎 青年期とは、家族と法律】<br><sub>【Jamboard活用】</sub>

### 【ICT活用の場面】 【Jamboard活用】

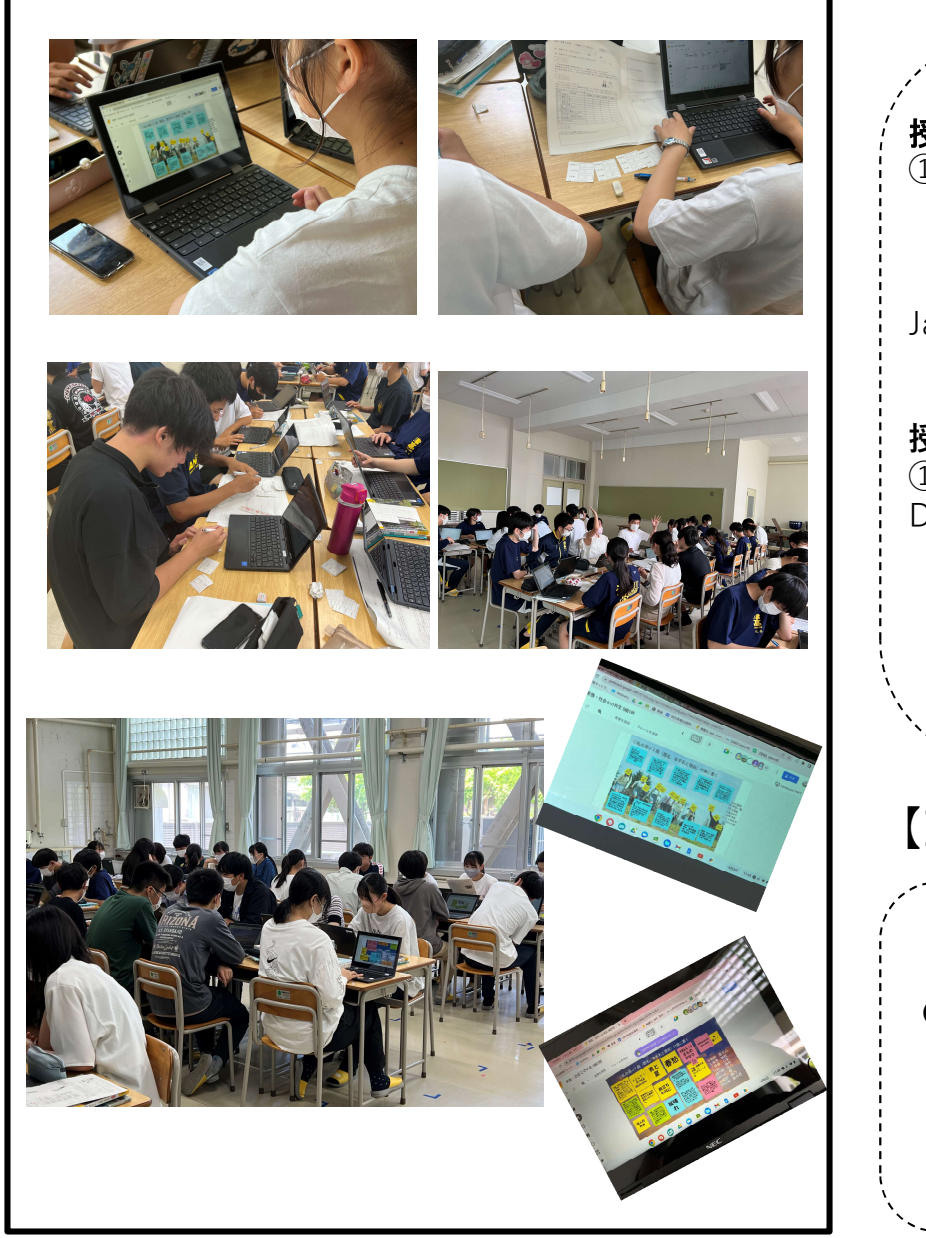

**授業内容:青年期とは**<br>①青年期の出現(期間、区分、イニシエーション) ②青年期の特徴(ルソーの「エ **三百年期とは、家族と法律】**<br>【Jamboard活用】<br><br>※<sub>業内容:青年期とは<br>①青年期の出現(期間、区分、イニシエーション) ②青年期の特徴(ルソーの「エミール」から) ③青年期の課題(アイデンティティの確立、エリクソンとハヴ<br>ミール」から) ③青年期の課題(アイデンティティの確立、エリクソンとハヴ<br>イガーストの発達課題、友情・恋愛、ジョハリの窓、マズローの欲求5段階説<br>通応、葛通序 - 魔像機制、友情・恋愛、ジョハリの窓、エコ</sub> ミール」から) ③青年期の課題(アイデンティティの確立、エリクソンとハヴ ィガーストの発達課題、青年期にみられる症状・現象、マズローの欲求5段階説、 適応、葛藤・防衛機制、友情・恋愛、ジョハリの窓、エコグラム) Jamboard活用:尾崎豊の「卒業」から青年期の特徴を考える。さらに自分で青年期 の特徴が表現されている曲を探し、学習した言葉を用いて曲を解釈する。班でJam を使って1人1曲選び付箋を貼り、その中から班で1曲選び解釈、発表 授業内容:家族と法律(結婚について) ①現在の結婚の状況(平均初婚年齢、晩婚化・未婚率・非婚率、多様な性と結婚、 DV②結婚と法律③日本の結婚の歴史④婚姻届の書き方⑤結婚オークションゲーム) Jamboard活用:結婚オ-クションゲーム(目的:パートナーになる人の選択は人 生に対する考え方と関連している重要な問題であることを知る) 結婚相手の条件を入札する。1人金額1000円 男女別に付箋を貼り、傾向をみる \*いずれの単元もプリントと併用

【ICT活用のメリット】

効果や生徒の様子について説明する

●身近な歌詞から作者の心情を考える事で、学習した青年期の特徴をより理解する ことにつながった。●異性に対して強い関心を持っている高校生も結婚について はまだ漠然とした夢を描いているだけ。パートナーになる人の選択は人生に対す る考え方と関連している重要な問題であることを理解できた。他人との比較、男 女の考え方の傾向も知ることができた。

### 【2学年・地理探究・食料問題】

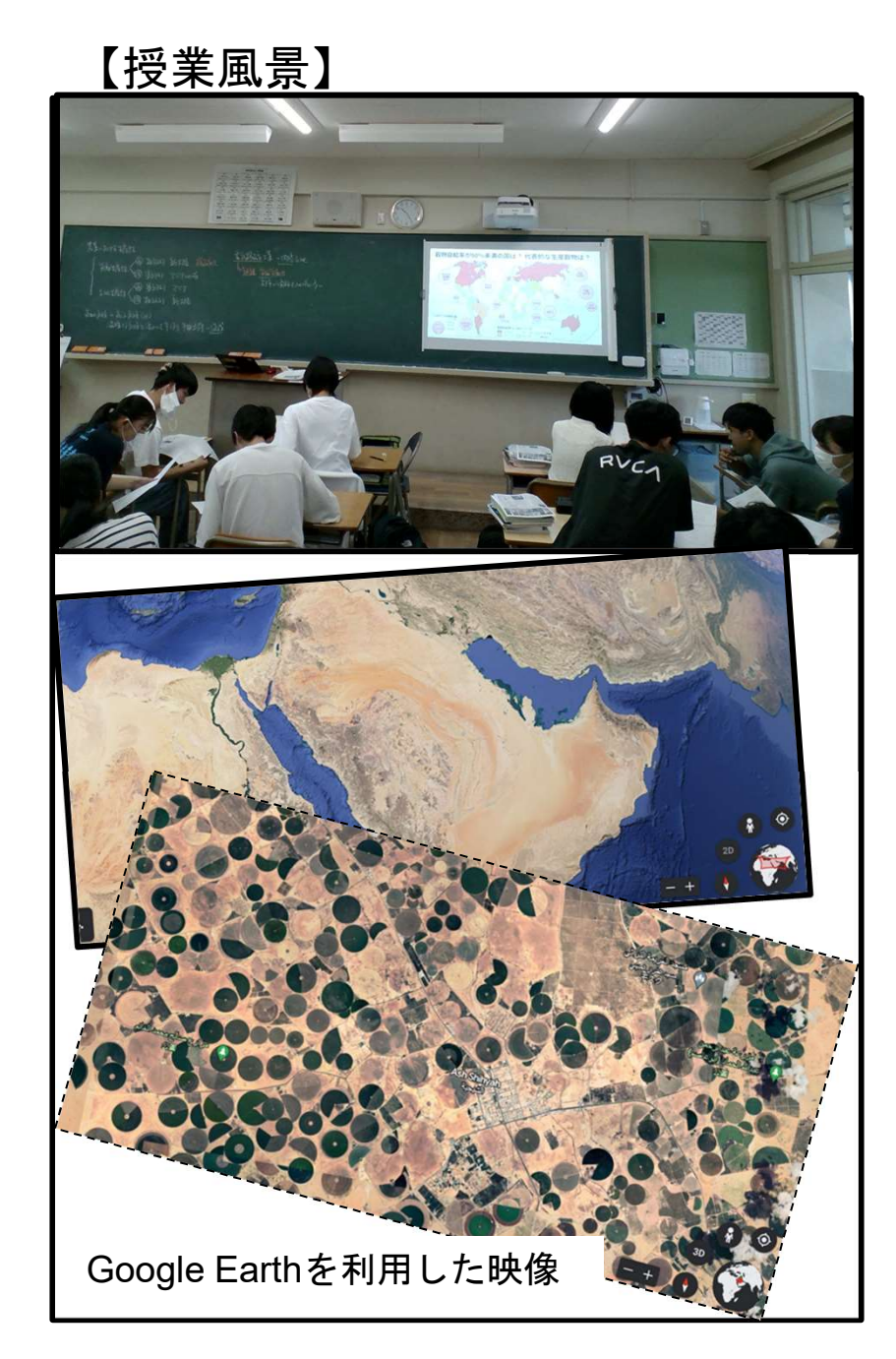

### 【授業について】

### 【スライドの利用】

資料や統計を読み解くに当たり、共通理解を図るために敢 えて生徒たちが手持ちでない資料や写真など、視覚教材を提 示して解説をし、理解を深める工夫をしている。

教材に係るスライドは全て自作し、プリントと合わせて授業を 進める中で必要事項を投影したり、プリントとは敢えて異なる 表記をして投影することにより、解答をただ写すだけでなく、 話を聞いて、考え、理解を深めながらプリントへの解答を記入 させるようにしている。

### 【スライドや視覚教材を見ながら課題解決を図る】

授業を聞きながらメモを取ったり、与えられた課題に関して隣席 の友人と共有しながら解決を図っている。 各自のChromebookで実際に画像を見ることで、視覚的なインパ クトを与えられ、興味を持ちながら考えることが可能。

## 【2年・数学Ⅱ・微分法と積分法】

【授業の様子】 そんちゃんのおよびですがない 【活用アプリとその目的】 h In <u>flam-flu)</u><br>http://www.flu  $6+12$ ->DRY つくP2Aにとっけると 画線APは  $\blacksquare$ a and comments of the Bittle がっしの ymp における場分低数 だか)は 曲線 ym がっしこおいて どのような意味をもつかを考えてみよう。 関数 $f(x)$ において、x がa から a+h まで変化するときの平均変化率  $f(a+h)-f(a)$ **1. 山梁** y=f(x) 上の 2点  $\Lambda(a, f(a)), P(a+h, f(a+h))$  $\frac{1}{2}$   $\frac{1}{2}$  $a + h$ を減る直線 AP の悩きを表している

# 【生徒の様子】 活用アプリ・・・グラフ計算機 Desmos 目的・・・微分係数が接線の傾きを表すことを視覚的に理解する。 実際に用いたWebページのリンク 生徒は自身が所持している端末で、Desmosを用いて直線APが点 Aにおける接線に重なる様子を確認できた。 Google Driveの共有フォルダにもリンクを記載したファイルを保 存したことを通知すると、授業の前後の休み時間にDesmosを用 いてグラフを観察している生徒もいた。 https://www.desmos.com/calculator/2os0mfhsm3

# **【2学年 生物 進化のしくみ】**

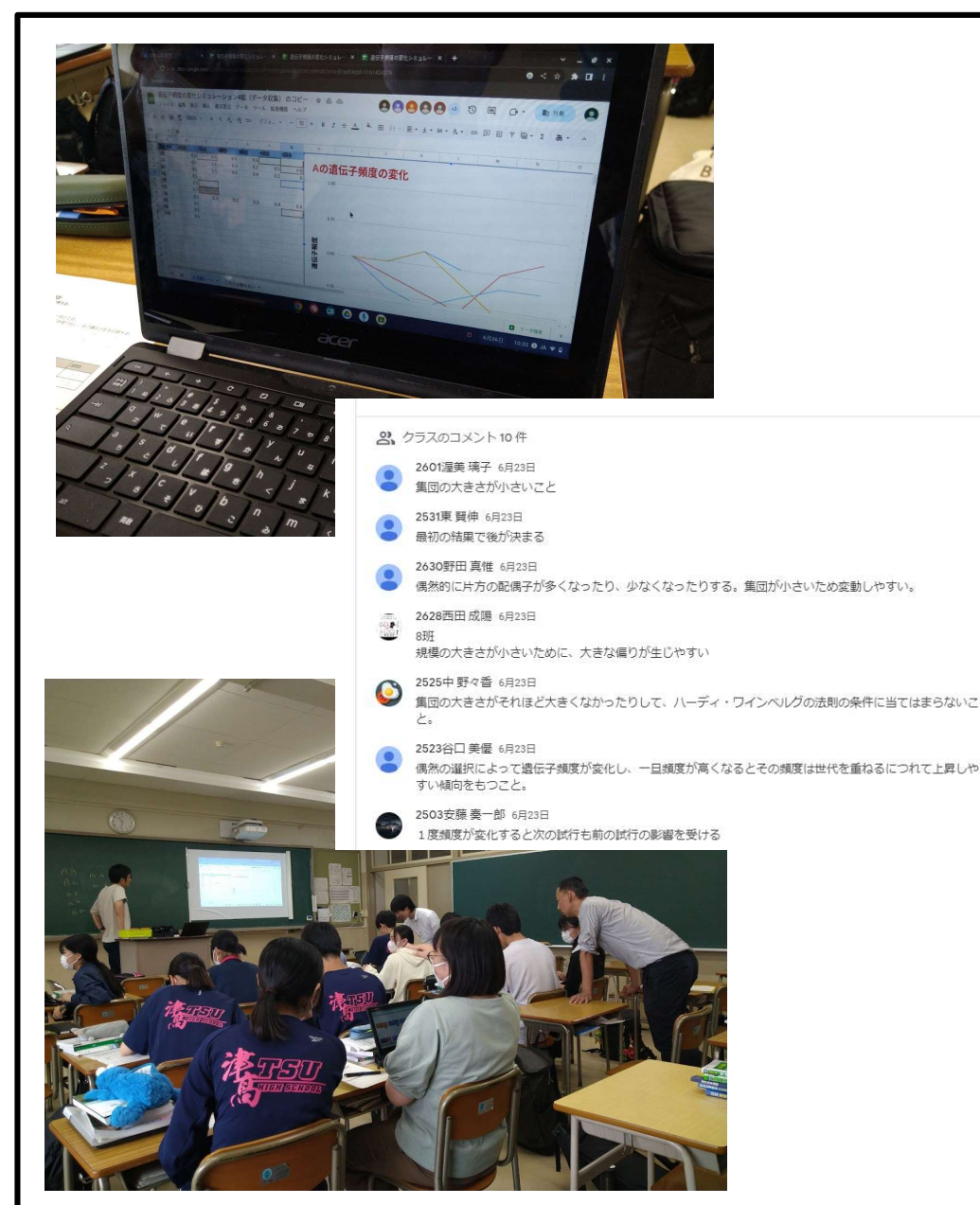

【授業の様子】 【授業について】

Googleスプレッドシート、classroomを活用

碁石を遺伝子に見立て、ある集団から遺伝子がランダム に選択され、その結果遺伝子の頻度が世代を超えてどう 変化するかのシミュレーションを行った。

測定したデータについて、スプレッドシートに入力 ➡すぐにグラフとして表示できるように事前に設定し、表示 されたデータから何が読み取れるかを分析させ、班で意 見共有をした。

意見はclassroomに入力させることで全体で共有し、 出された意見をもとに授業を展開した。

【生徒の様子・振り返り】

実習を通して、偶然の結果、遺伝子の割合が変化し、 進化につながるということが実感できたようである。

出そろったデータから授業のポイントが一目でわかり、シ ミュレーションの設定が妥当であったことが確認できた。

### 【2学年・体育・水泳】

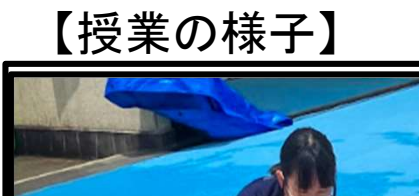

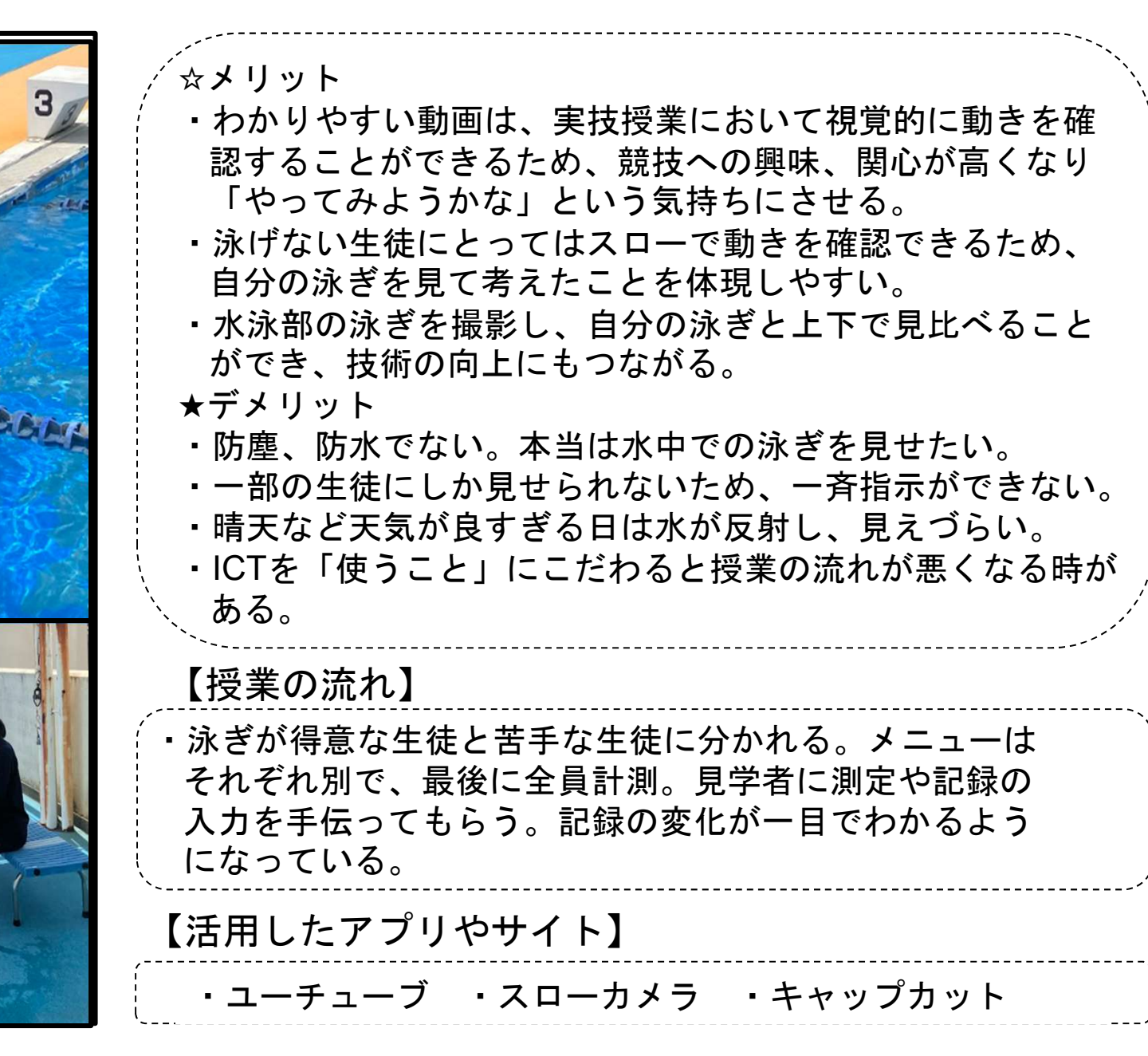

【ICT活用のメリット・デメリット】

### 【2学年・論理表現Ⅱ】

【授業での活用】

<授業内の生徒の様子>

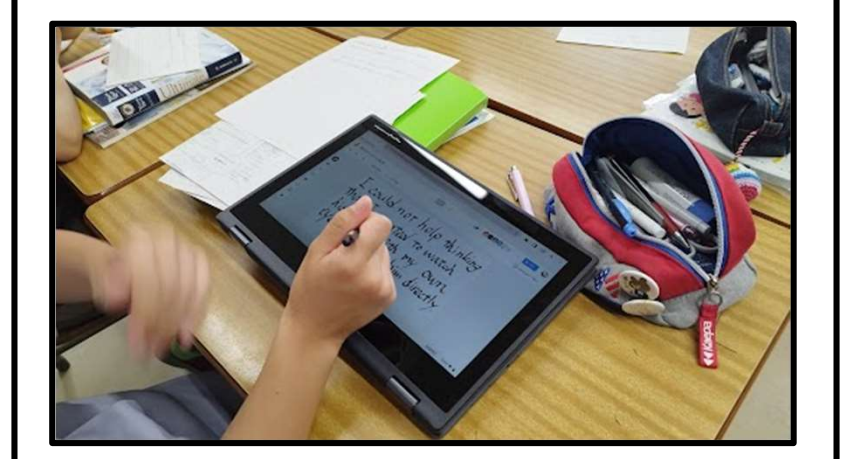

### <プリントの一例>

To turn off mobile phone In public spaces and classrooms are manners,

It is a manner to turn off your phone at the public place or the classroom.

It is respectful to turn off your cellphone in public places and classrooms.

In public places and classions to keep the swich of out phones being turiged off is manufis.

It is monner that we keep switch of the mobile phone turned off in the public place or the classroom

It is manner to keepyoul<br>phone's switchturning off in public places and our classroom.

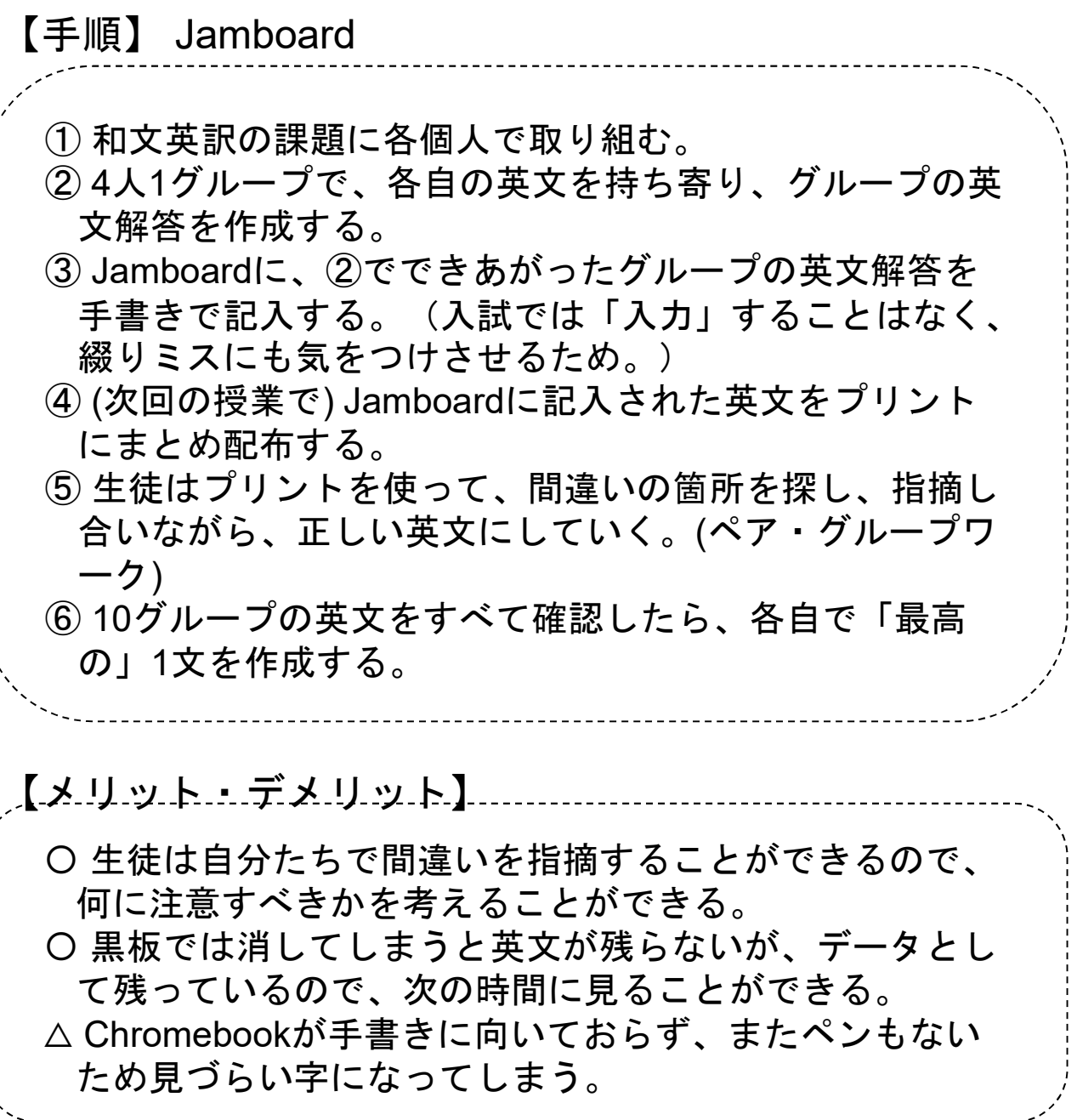

# 【2学年・SS探究活動Ⅱ(情報分野)】

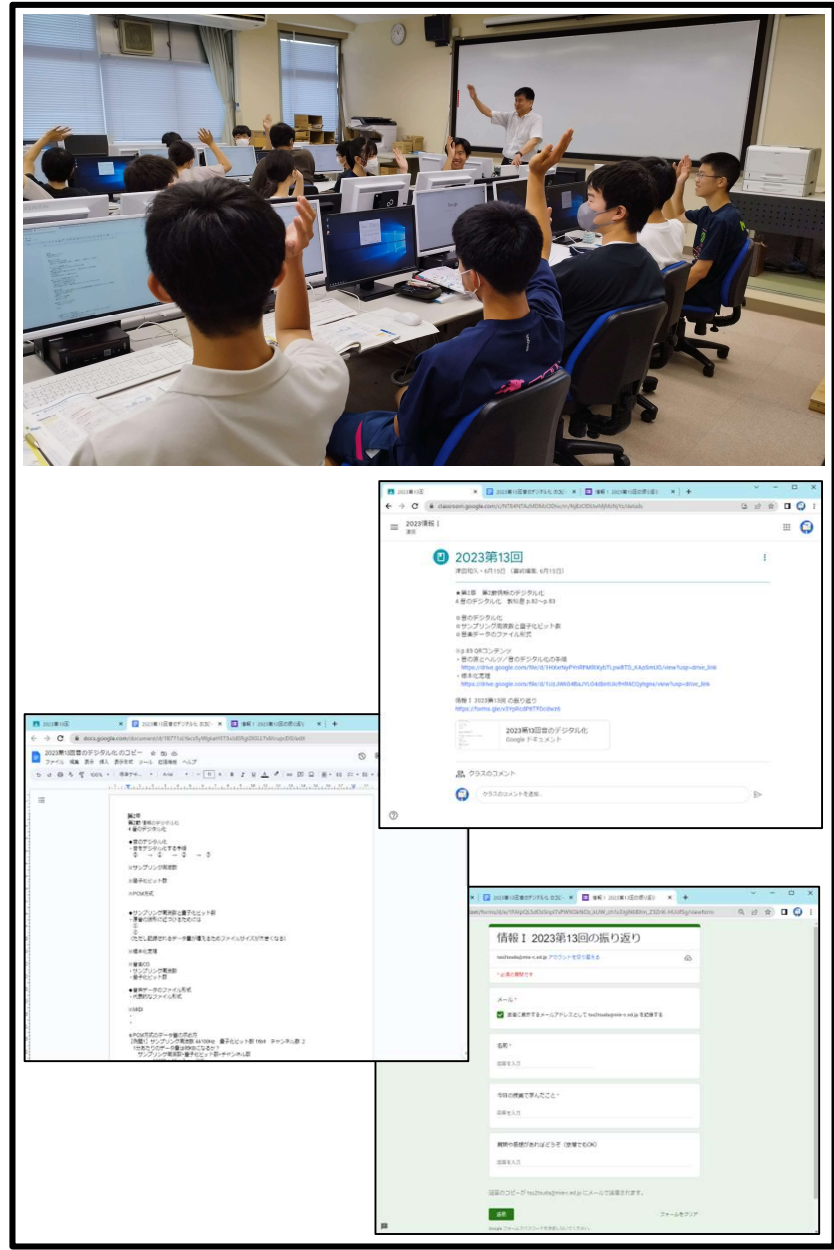

# 【ICT活用の場面】 【活用したアプリや機能】 **『究活動 II (情報分野)】**<br>【活用したアプリや機能】<br>Google Classroom ドキュメント フォーム<br>イキロの授業について、学習する項目や関連するリンク先などを授業

- ・毎回の授業について、学習する項目や関連するリンク先などを授業 資料としてClassroomへ掲載するとともに、その時間にノートとして 用いるGoogleドキュメント、振り返りに用いるGoogleフォームへの リンクを添付している。
- ・生徒は、添付されたGoogleドキュメントのコピーを自分のGoogle ドライブ内に作成したうえで、授業用ノートとして利用する。 ・授業の終わりに、「その日に学んだこと」「質問や感想」をGoogleフ ォームへ入力することで、各自の振り返りをおこなう。

### 【ICT活用のメリット】

・ノート代わりにGoogleドキュメントを用いることにより、復習に利用 できるデジタルデータとして授業の記録を残すことができる。また、キ ーボード入力に慣れていない生徒にとってはタイピング練習としての 効果も見込める。

・GoogleのWebアプリを毎回の授業で定型的に利用することで、生 徒が自らの汎用的な学習ツールとして、独自に使用できるようにな ることを期待できる。